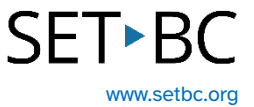

## **Windows Speech Recognition**

#### **Introduction**

Windows Speech Recognition is a speech to text option that has the ability to 'learn' a user's voice over time and with use. In its initial use, a user will read a series of passages which allows the speech engine to learn the user's unique speech. Additionally, when Windows Speech Recognition is running, some computer voice control is possible.

### **Learning Objectives**

Completing this tutorial will give you:

- Experience using speech to text in Windows Speech Recognition.
- Experience training the speech engine to learn a user's voice.
- A brief introduction to voice computer control.

#### **This tutorial assumes that:**

- You are working on a Windows computer.
- You have access to a headset with a built-in microphone.

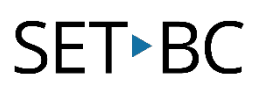

### **Steps to Follow**

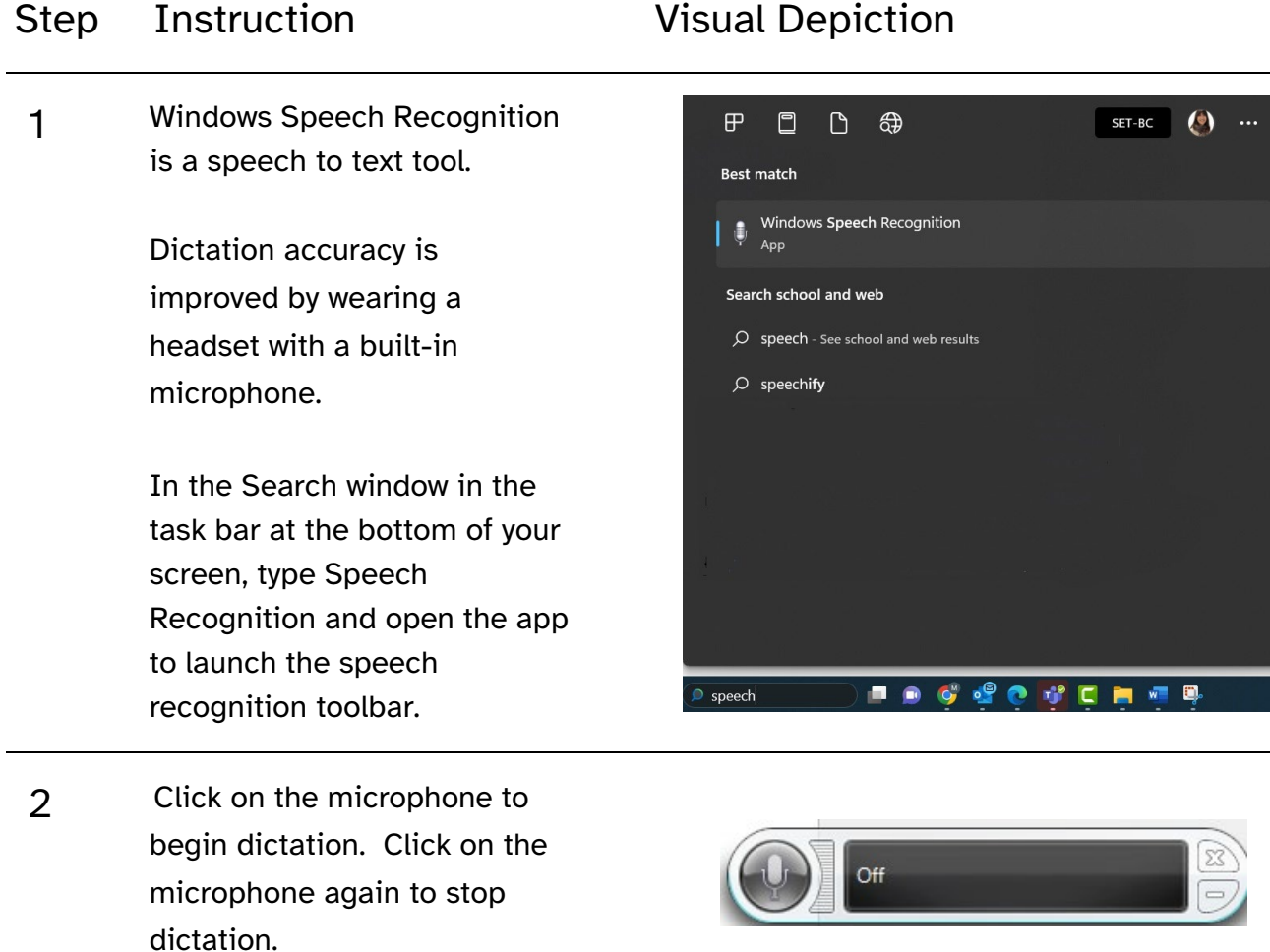

3 Punctuation is not automatic. You need to either edit to add the punctuation, or speak the punctuation as you dictate.

#### Step Instruction Visual Depiction

 $\boldsymbol{\Delta}$  The first time you open Speech Recognition, you will be guided through a set up process which will include selecting your microphone.

Speech Recognition Voice Training

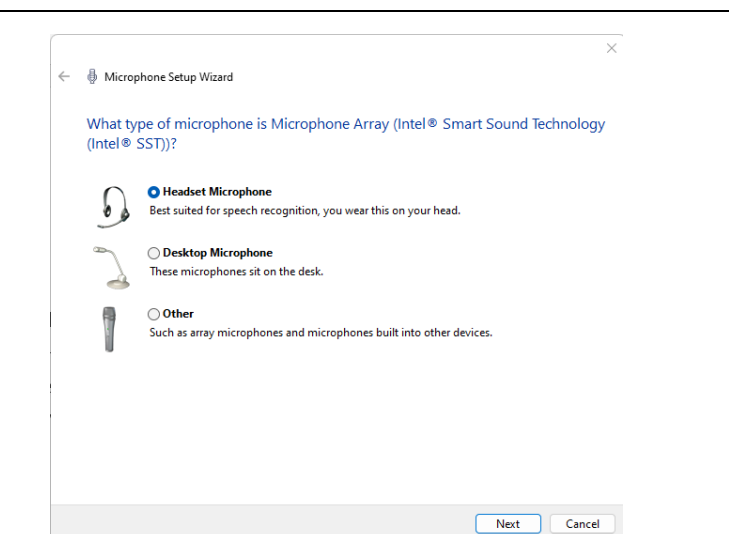

- 5 Windows Speech Recognition can learn an individual's voice.
	- Right-click on the Speech Recognition floating toolbar, and select 'configuration', then 'Improve voice recognition'. A series of text prompts will appear to read aloud.
	- In doing so, the program is learning the user's voice. For a student who has some unique speech differences that are somewhat consistent, Windows Speech Recognition may be a helpful tool.

Training can be paused and continued later.

**Training Text** Please read the following text out loud: Speech is the main way people bond and learn from each other. Pause **Training progress:** 

Cancel

 $\times$ 

# **SET-BC**

#### Step Instruction **Visual Depiction**

6 In Windows Speech Recognition some computer voice control is possible.

> Right click on the speech recognition floating toolbar, and select Open Speech Reference Card to find all the voice commands to open and close applications, move the cursor to a specific spot within text, select words and many other commands.

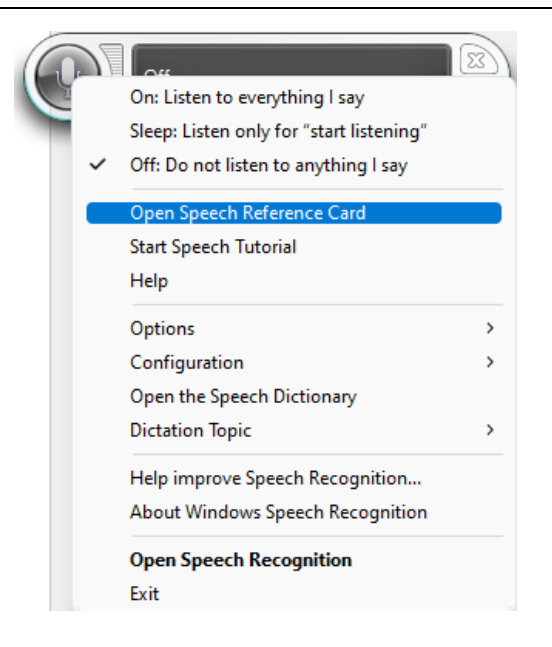